# **Implementing the Currency Conversion**

The next step is to implement the behavior of the third action **Calculate Total and Currencies**. You will start with the implementation of the currency conversion.

The activity diagram **Calculations** will contain all activities to perform a currency calculation for each product record found in the filtered XML data and to calculate a total of all product prices as shown in the picture below.

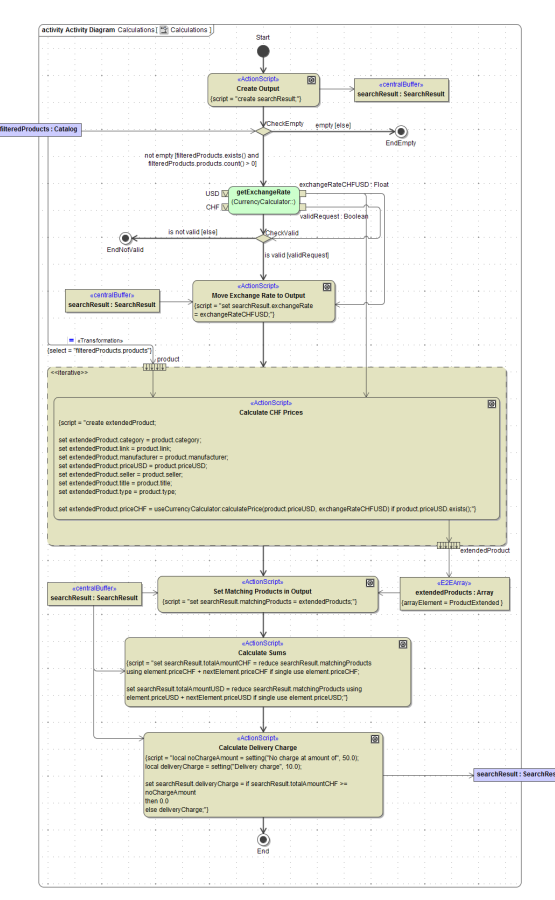

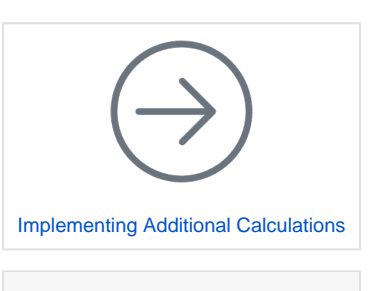

**On this Page:**

- [Calling the SOAP Service](#page-1-0)
- [Checking the Search Result](#page-7-0)
- [Converting the Price from](#page-13-0)
- [USD to CHF](#page-13-0)

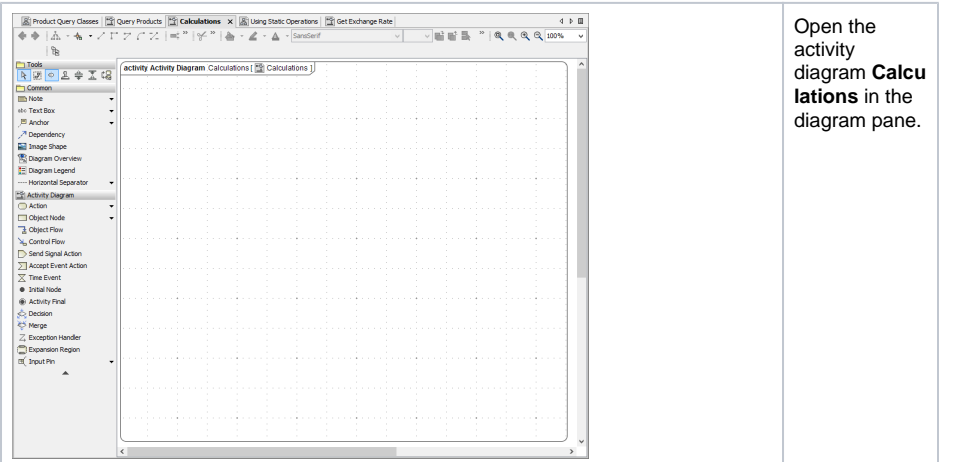

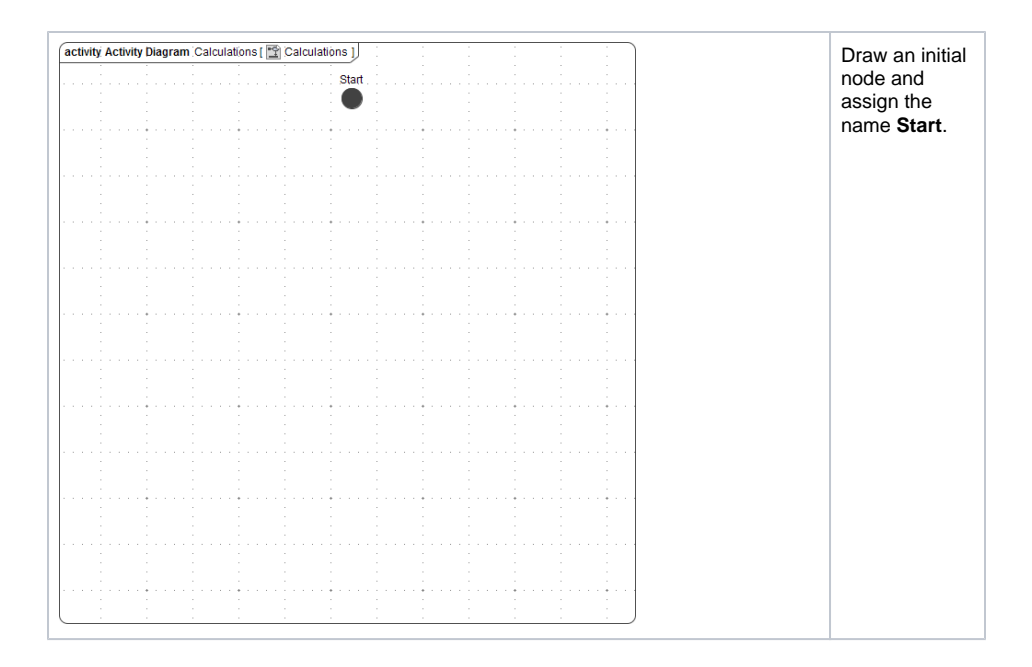

### <span id="page-1-0"></span>Calling the SOAP Service

Within this activity, you are going to iterate over all **filteredProducts** collected in the prior activities and process each product. Before implementing this, you have to check wether any matching products were found at all within the filtering activities. In the case that no product from file **catalog.xml** matched the entered keywords, the activity **Calculations** has to return an empty result and no further calculations will be done.

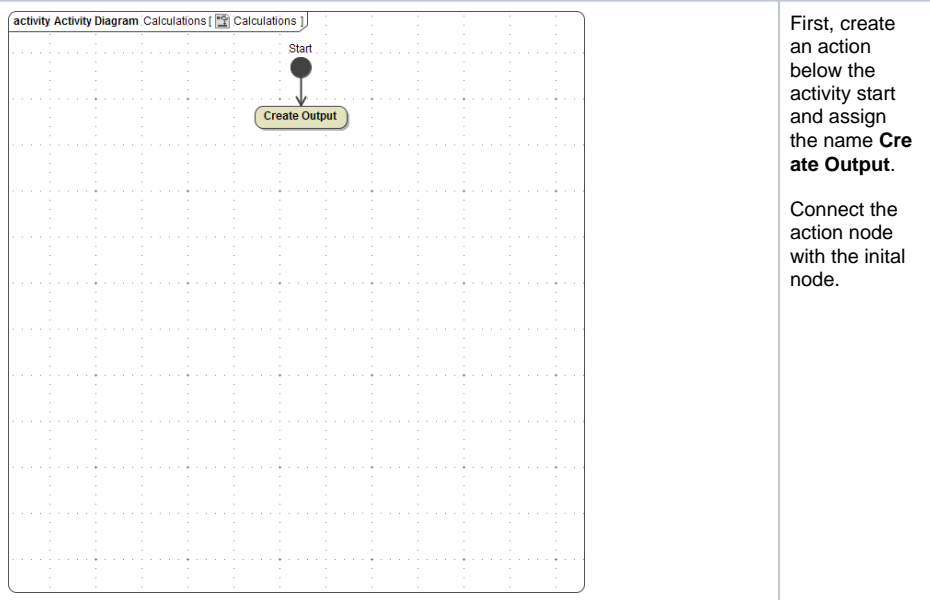

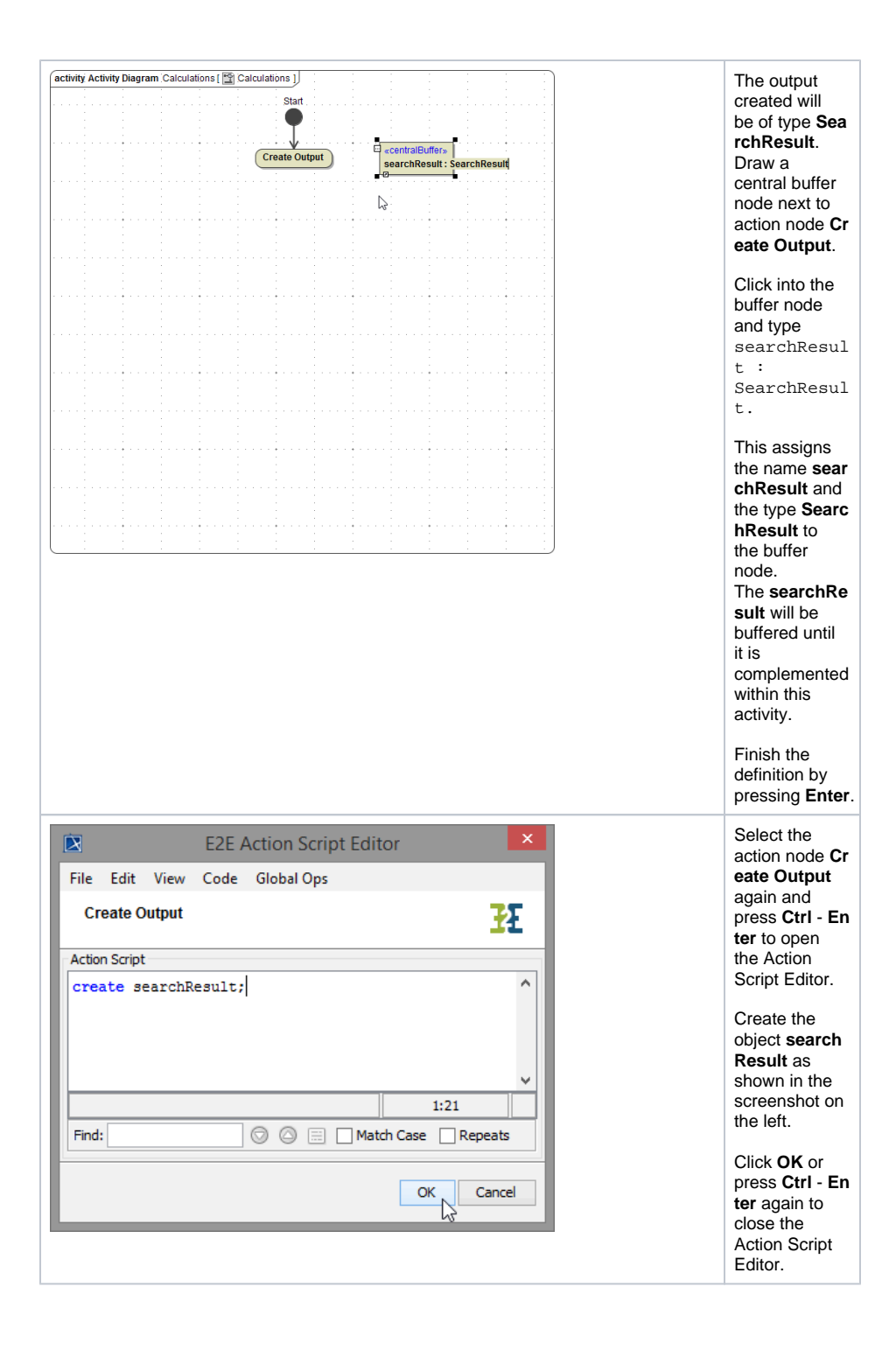

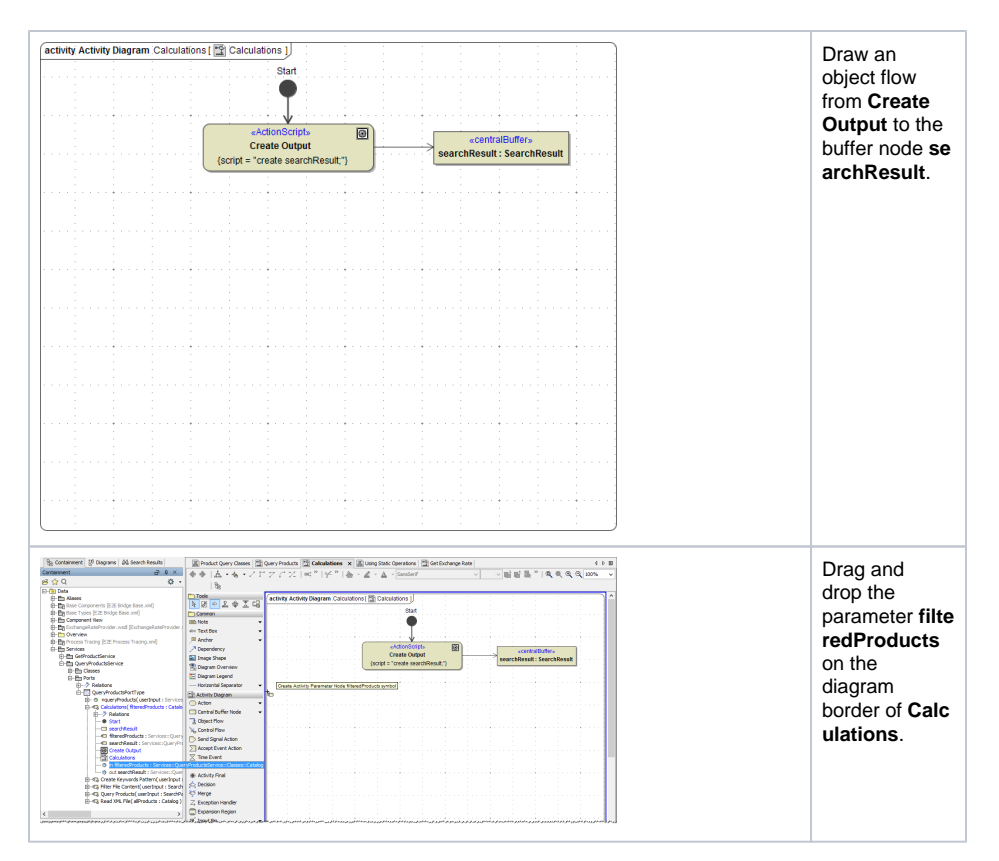

You are going to check now, wether there is any input data to process.

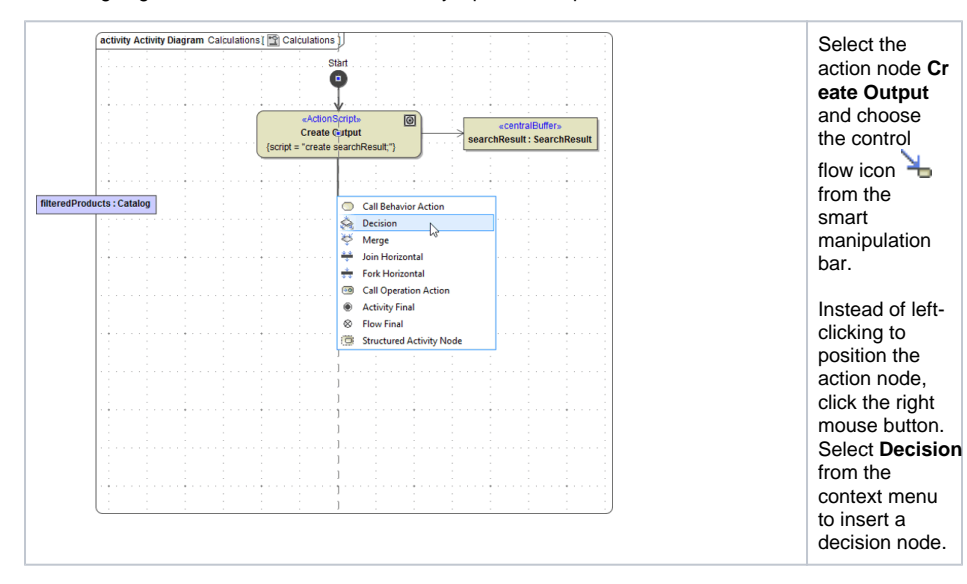

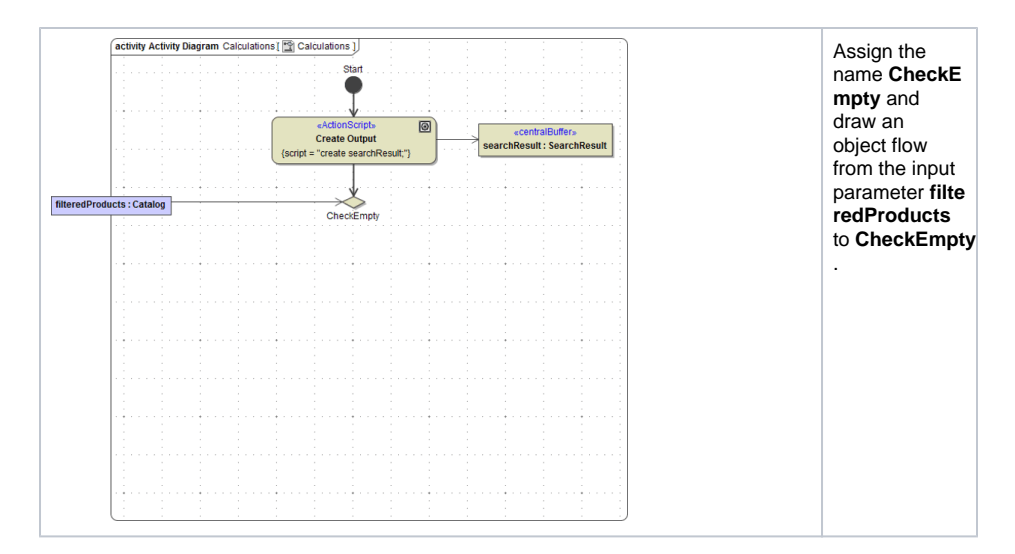

If the input parameter **filteredProducts** does not contain valid product information, the calculations will not be proceeded, but the control flow will directly come to an end.

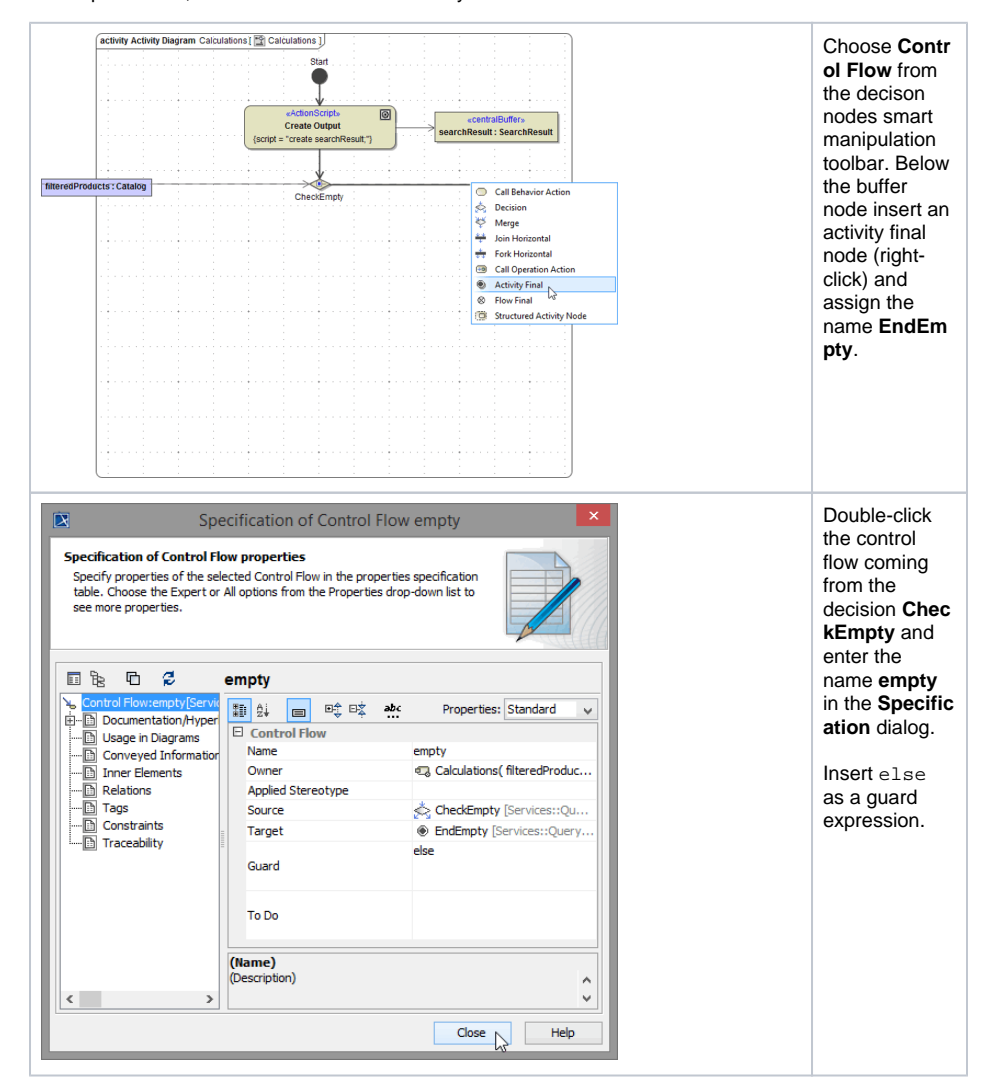

The effective guard expression will be added to the continuing control flow. Keep this in mind, as first you are now going to reuse the previously copied operation from class **CurrencyCalculator**.

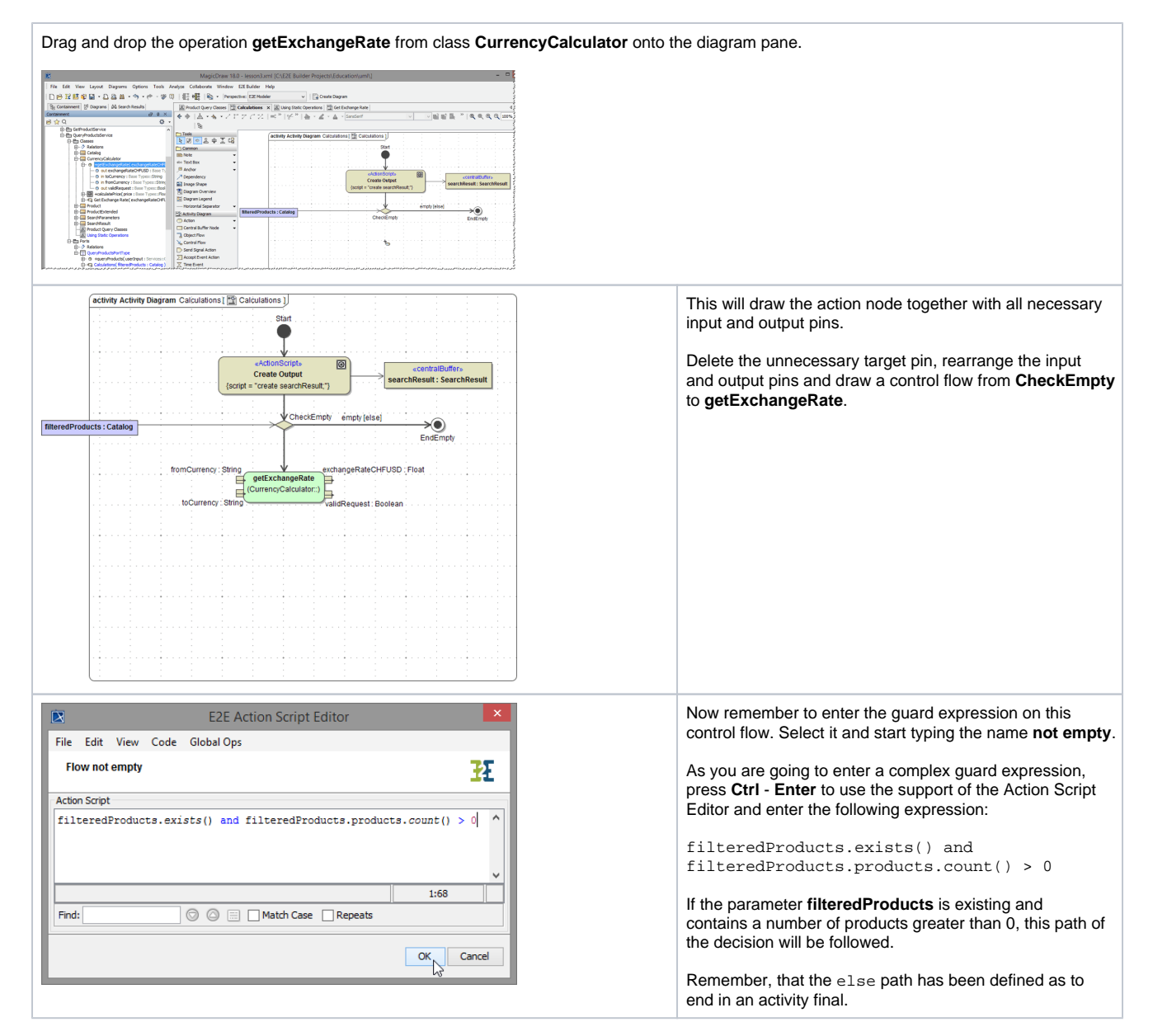

#### Your activity diagram now should look as follows.

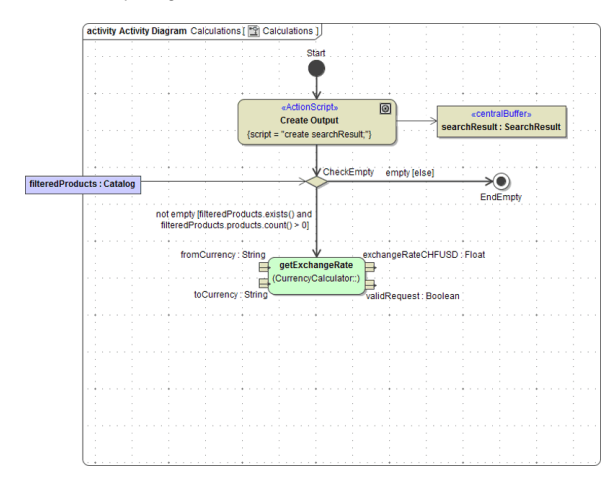

All product prices are in currency USD and are to be converted into CHF. Because of that fact, the exchange rate only has to be get once and you are going to replace the input pins by value pins. A value pin is an input pin that provides a value to an action that does not come from an incoming object flow edge.

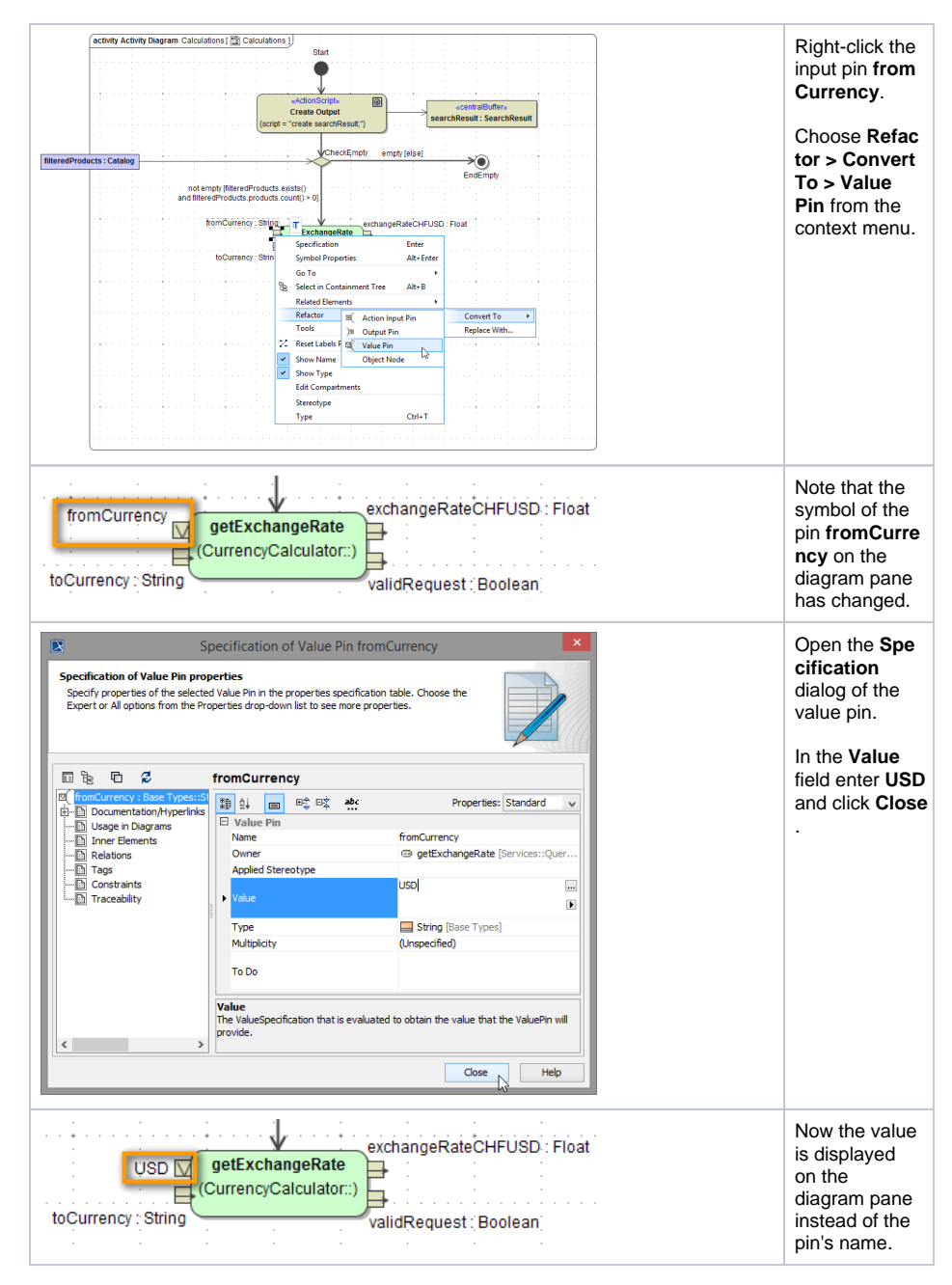

Now convert the second input pin **toCurrency** into a value pin and assign the value **CHF**.

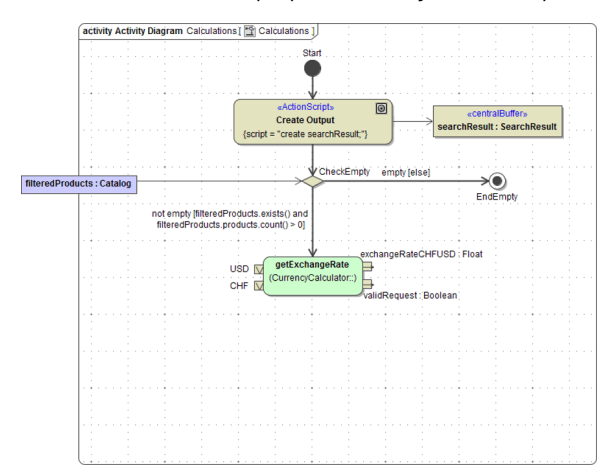

Save  $\blacksquare$  the UML model.

## <span id="page-7-0"></span>Checking the Search Result

After calling the SOAP adapter, you have to decide, whether you got a valid response from the Exchange Rate Provider.

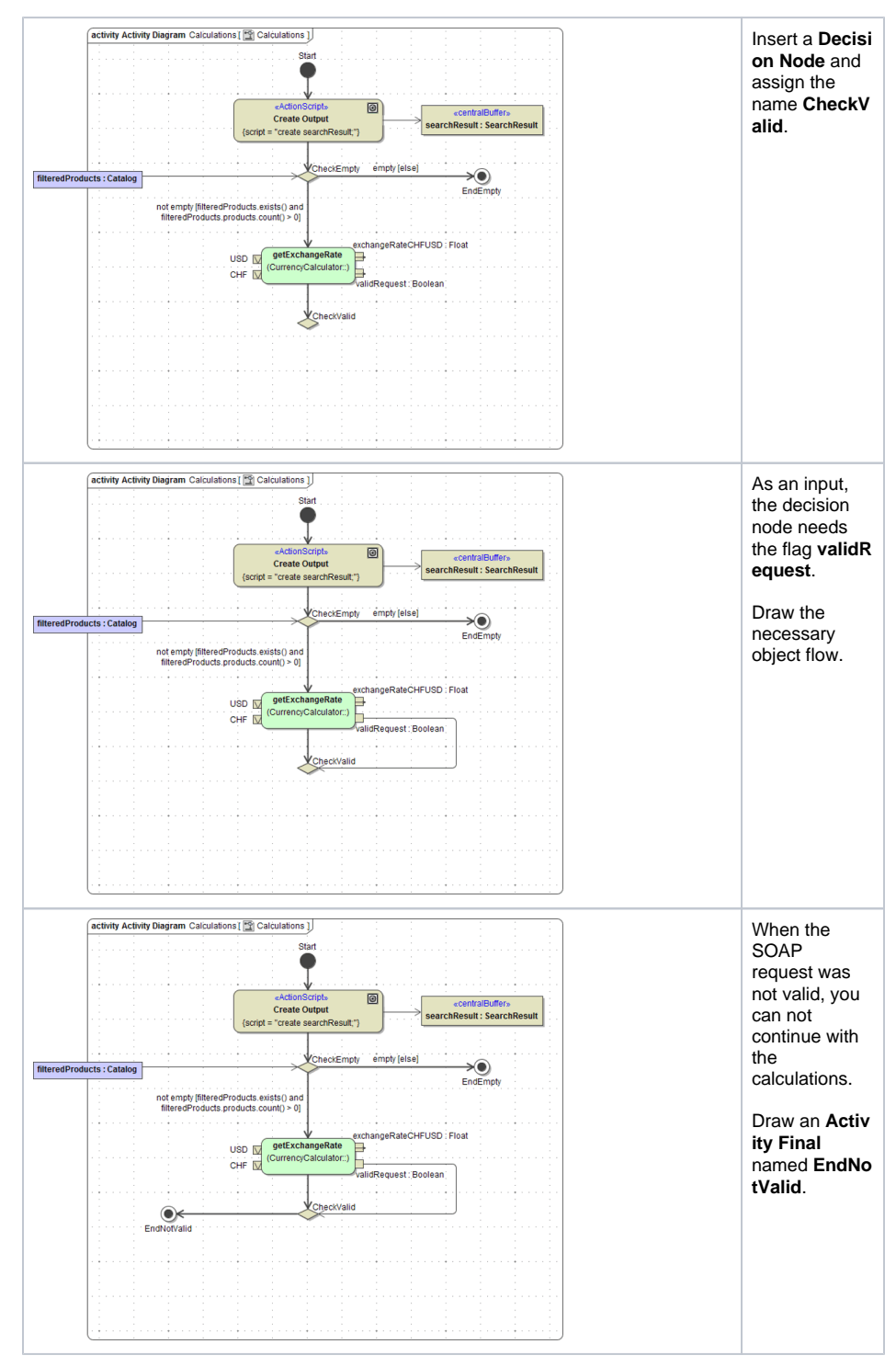

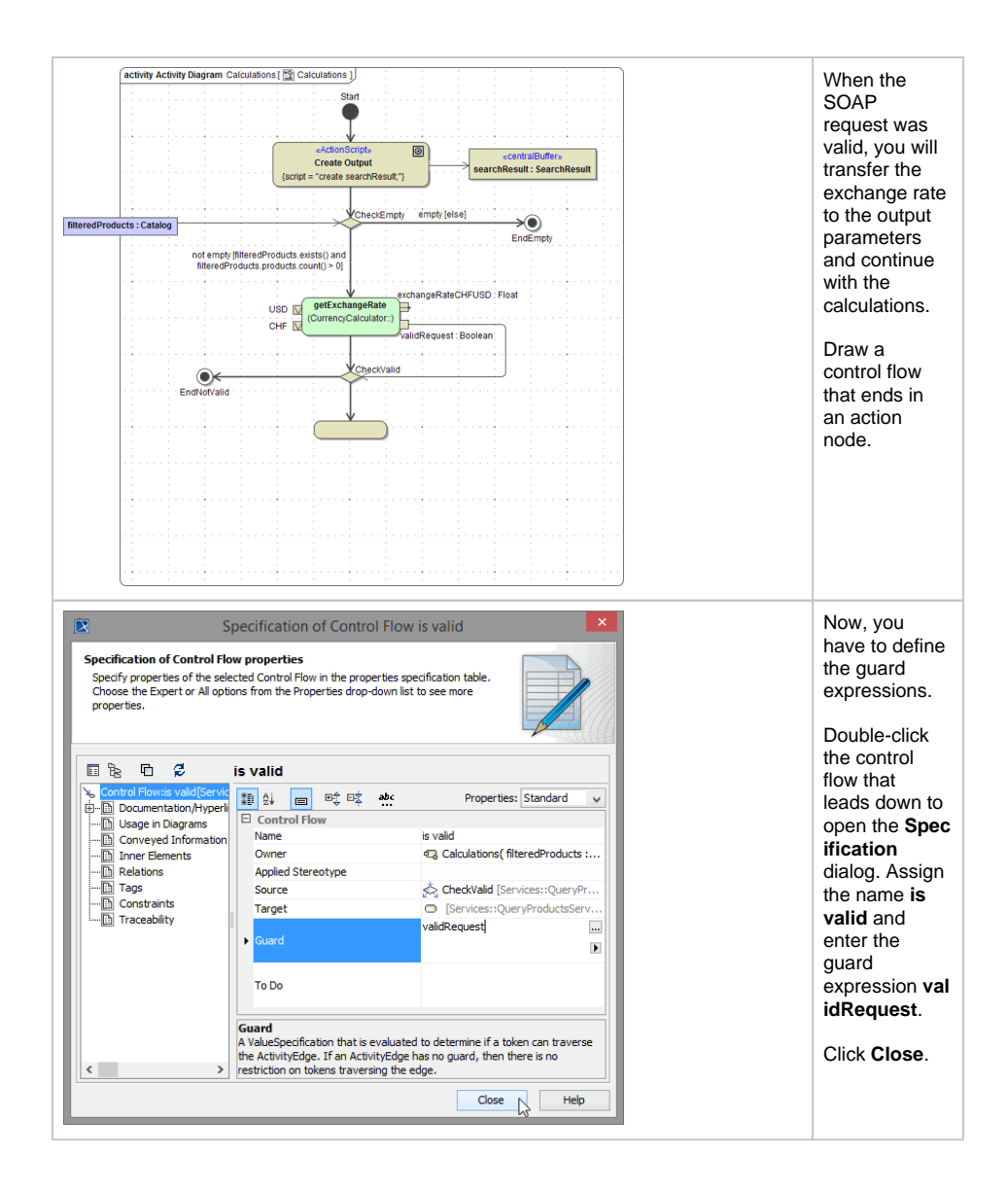

As it concerns a variable of type boolean, the expression **validRequest** is equal to the expression **va lidRequest = true**.

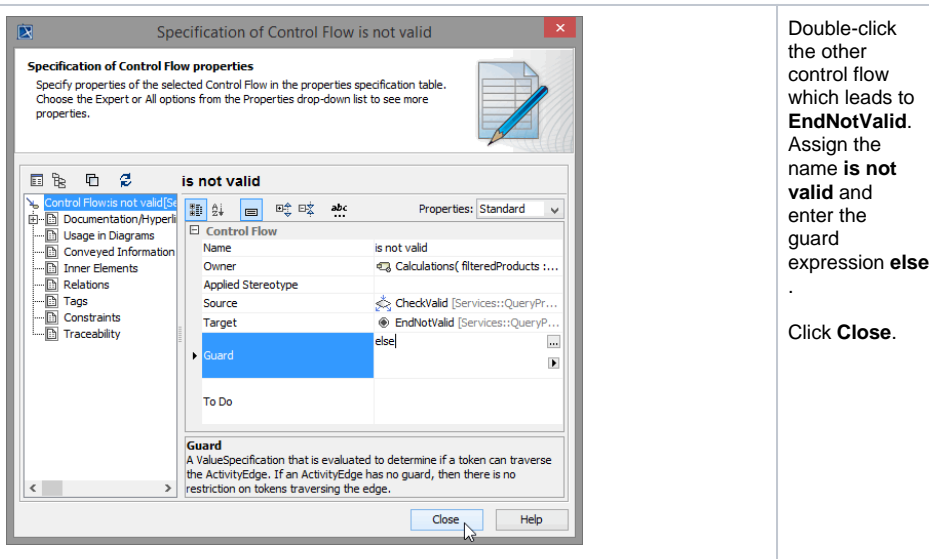

If the request of the external SOAP service was valid, the calculations are proceeded. If not, all further calculations are skipped.

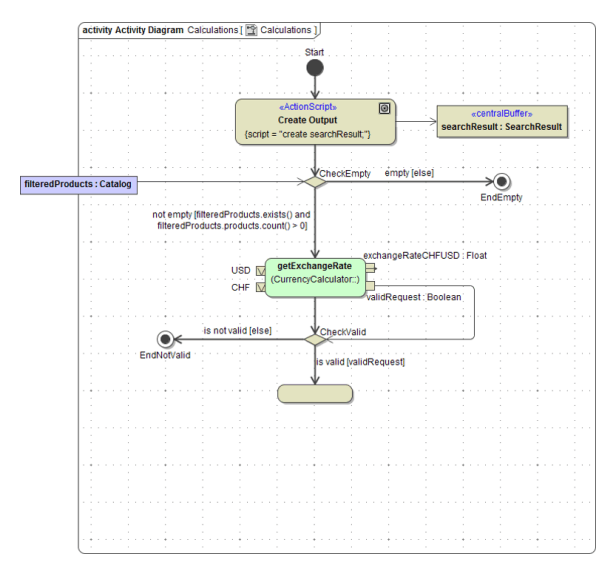

Now, continue with the calculations. To the unnamed action node assign the name **Move Exchange Rate to Output**.

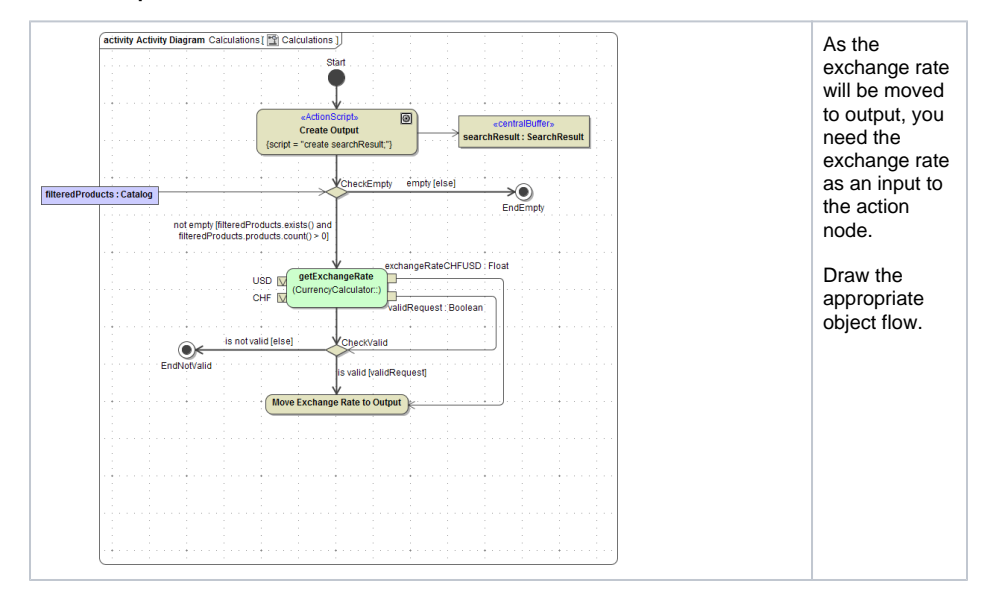

The object **searchResult** will be used within this action node and is therefore needed as an input. To avoid crossing control and object flows which reduce comprehensibility of the diagram, you will not directly connect the buffer node **searchResult** created in **Creating Output** to the action node **Move Exchange Rate to Output**.

You are going to copy the buffer node **searchResult** on the left of action node **Move Exchange Rate to Output**.

But first, make some room in your diagram. Press **F11** to switch to full screen mode.

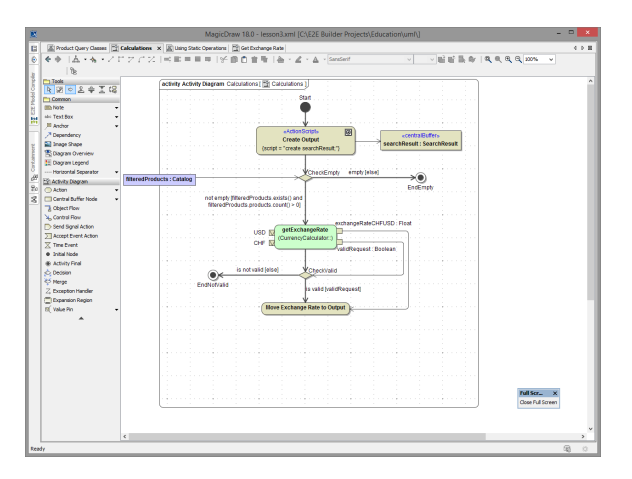

The MagicDraw menu bar disappears, the containment tree and the Compiler window are toggled to autohide mode to the benefit of the diagram pane, which expands to the full screen.

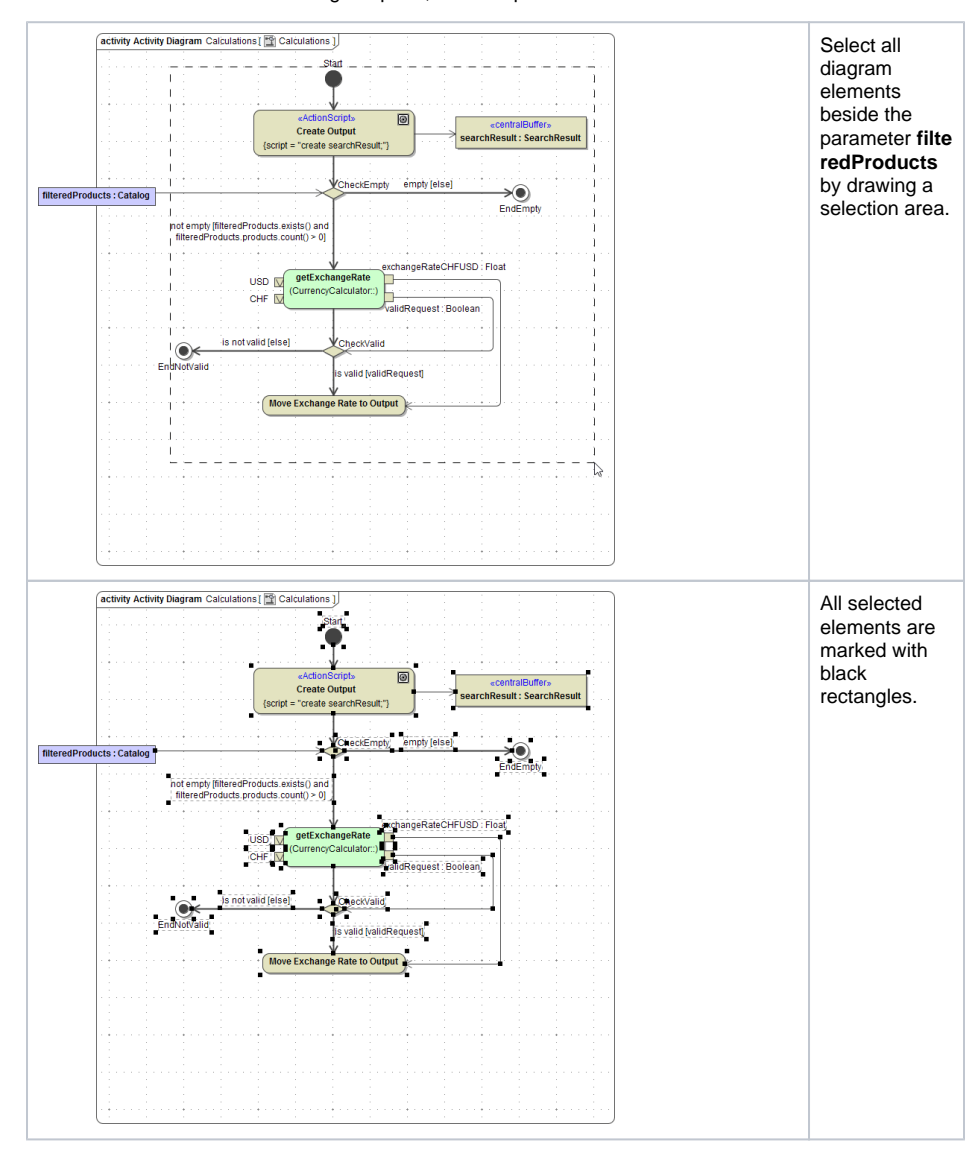

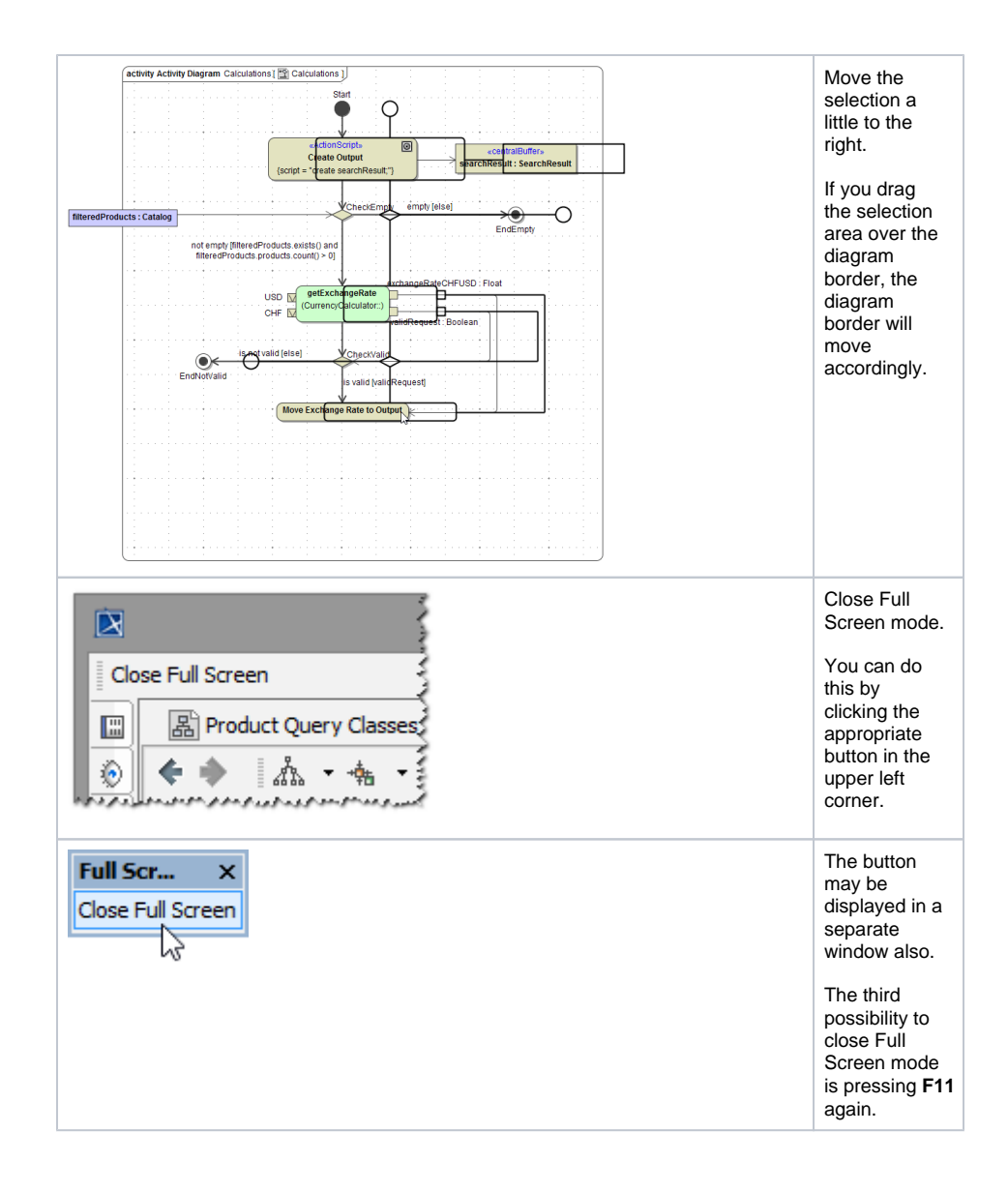

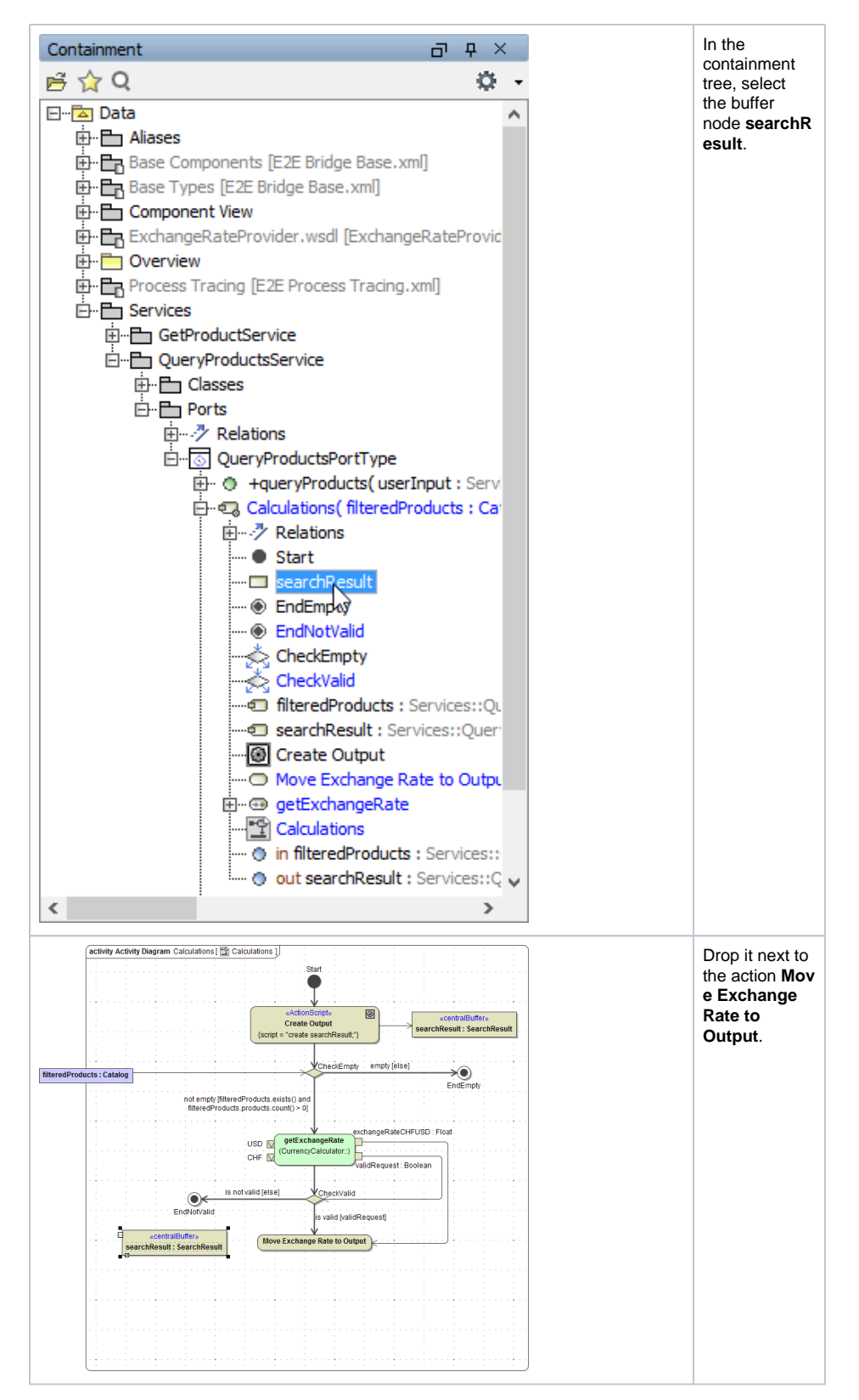

Connect the buffer node to the action node.

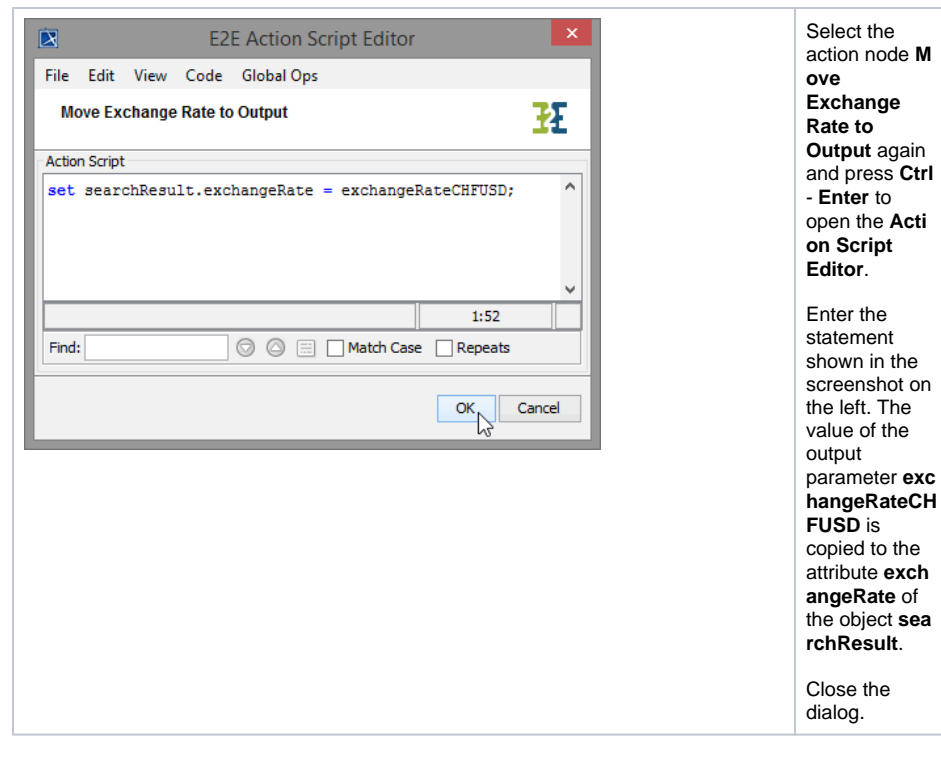

The action node is completed.

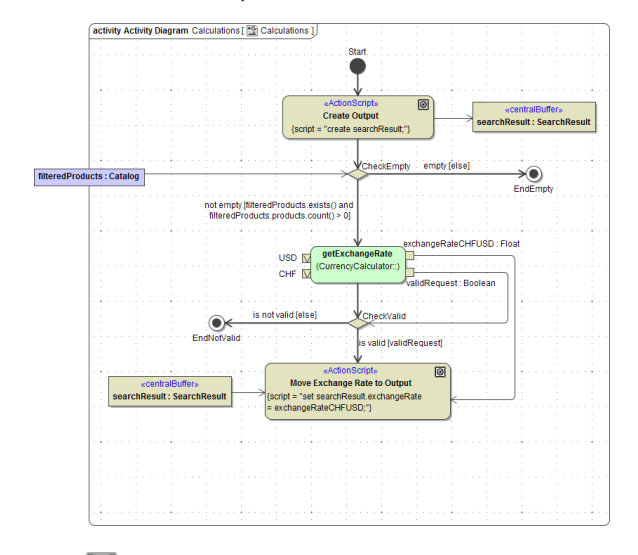

Save  $\blacksquare$  the UML model.

### <span id="page-13-0"></span>Converting the Price from USD to CHF

In the next step, the price conversion from USD to CHF is done for each product record found in the filtered data. The filtered products are stored in object **filteredProducts**, which you need as an input parameter. You will define an UML iteration to iterate each product record and execute specific actions.

E2E Builder provides functionality to iterate over action script, an adapter, a class operation or over a call behavior action. In this lesson, you will learn how to iterate over an action script as shown in the picture below.

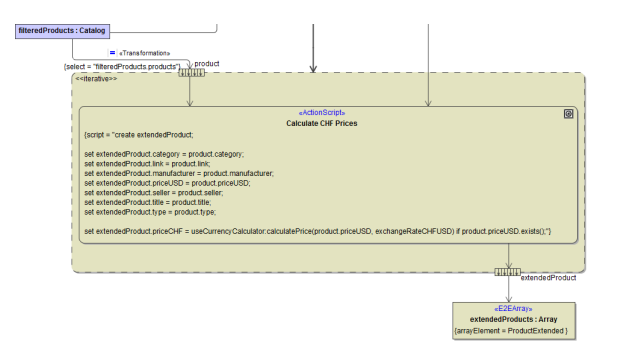

Iterations are defined by the use of expansion regions with stereotype << iterative>>.

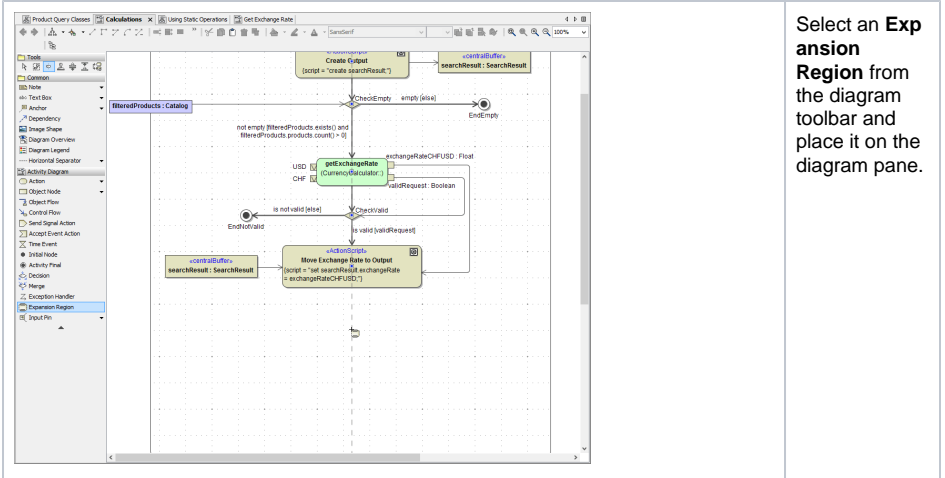

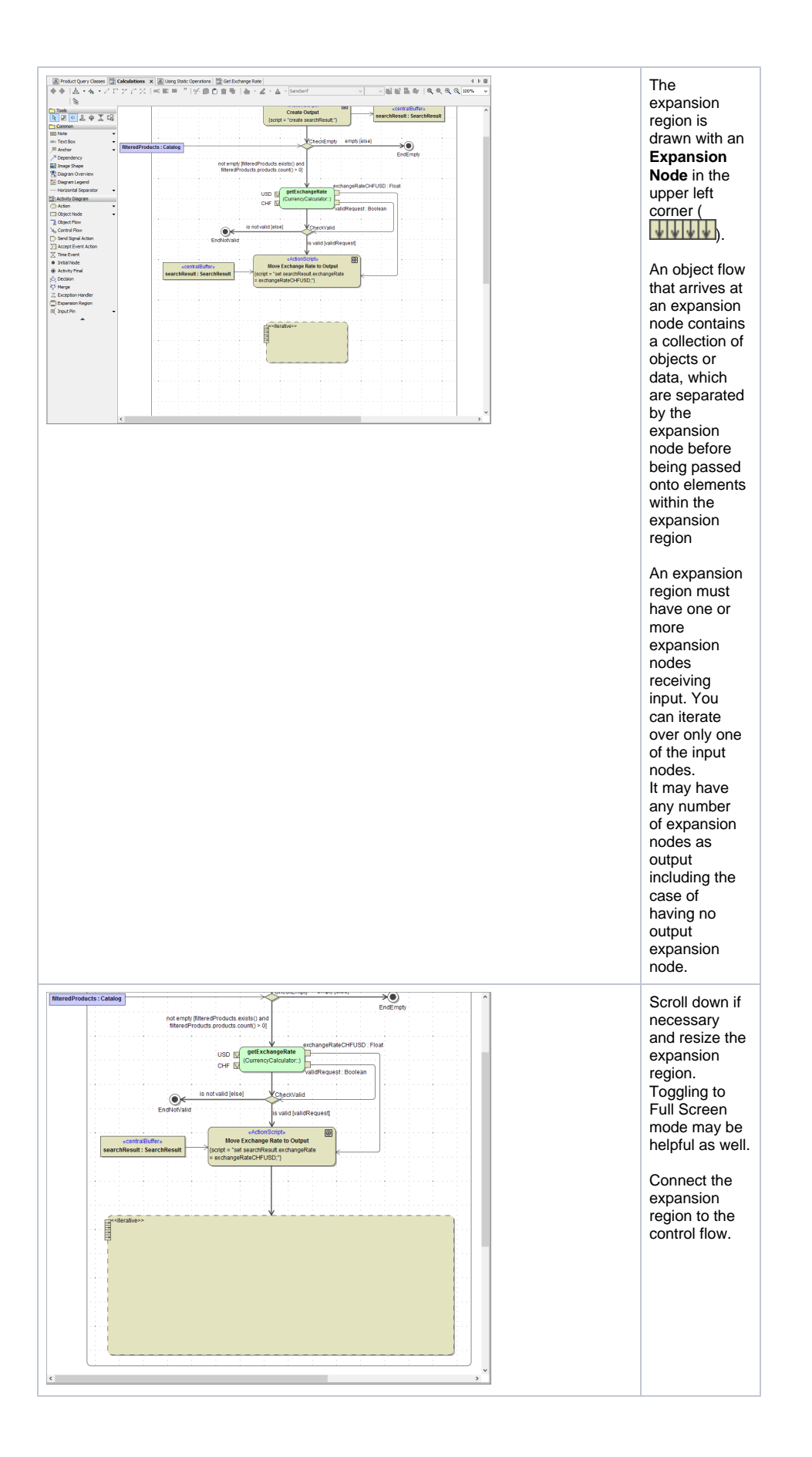

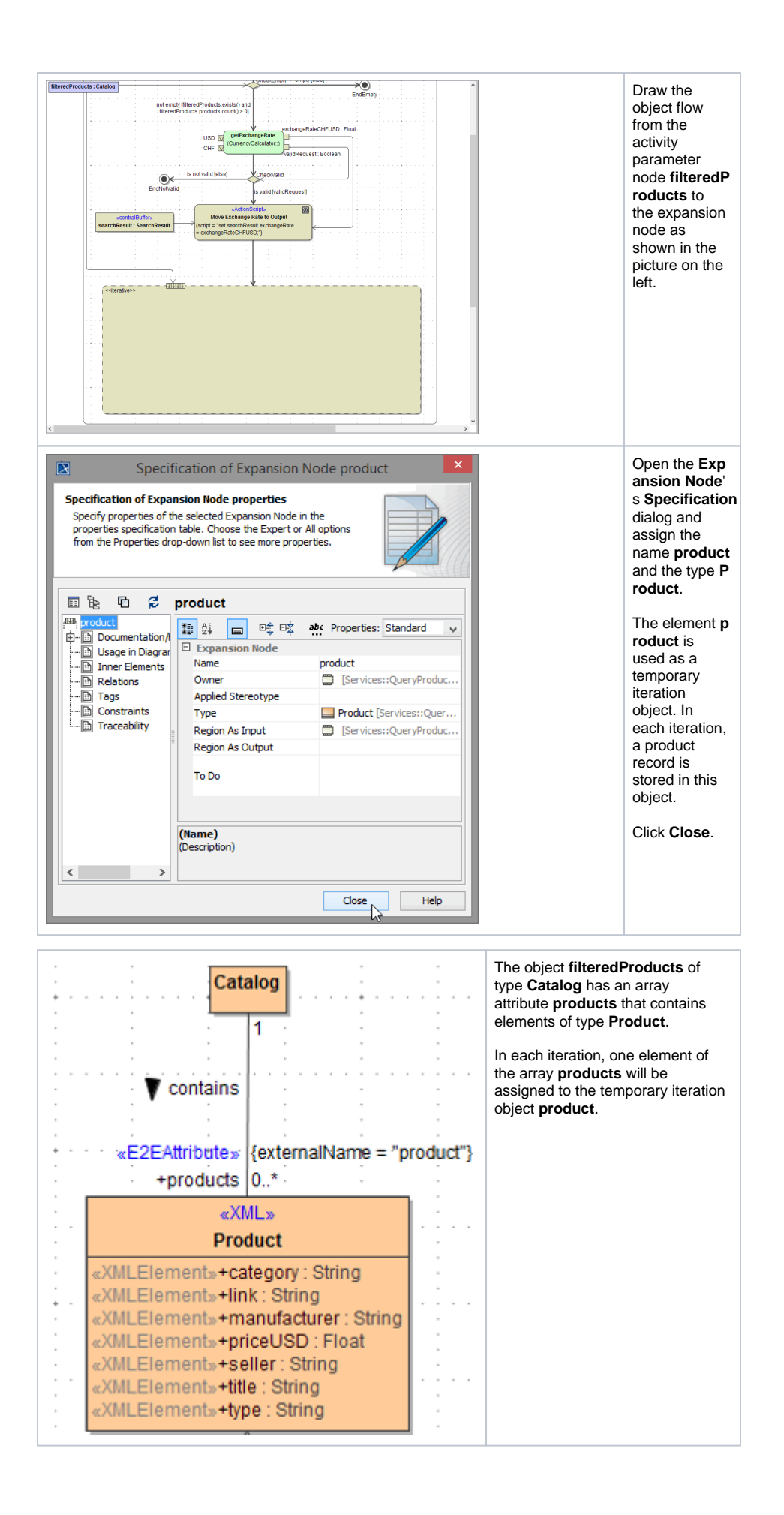

In order to pass an element of the array **products** of **filteredProducts** to the iteration object **product**, you can use a **Transformation**.

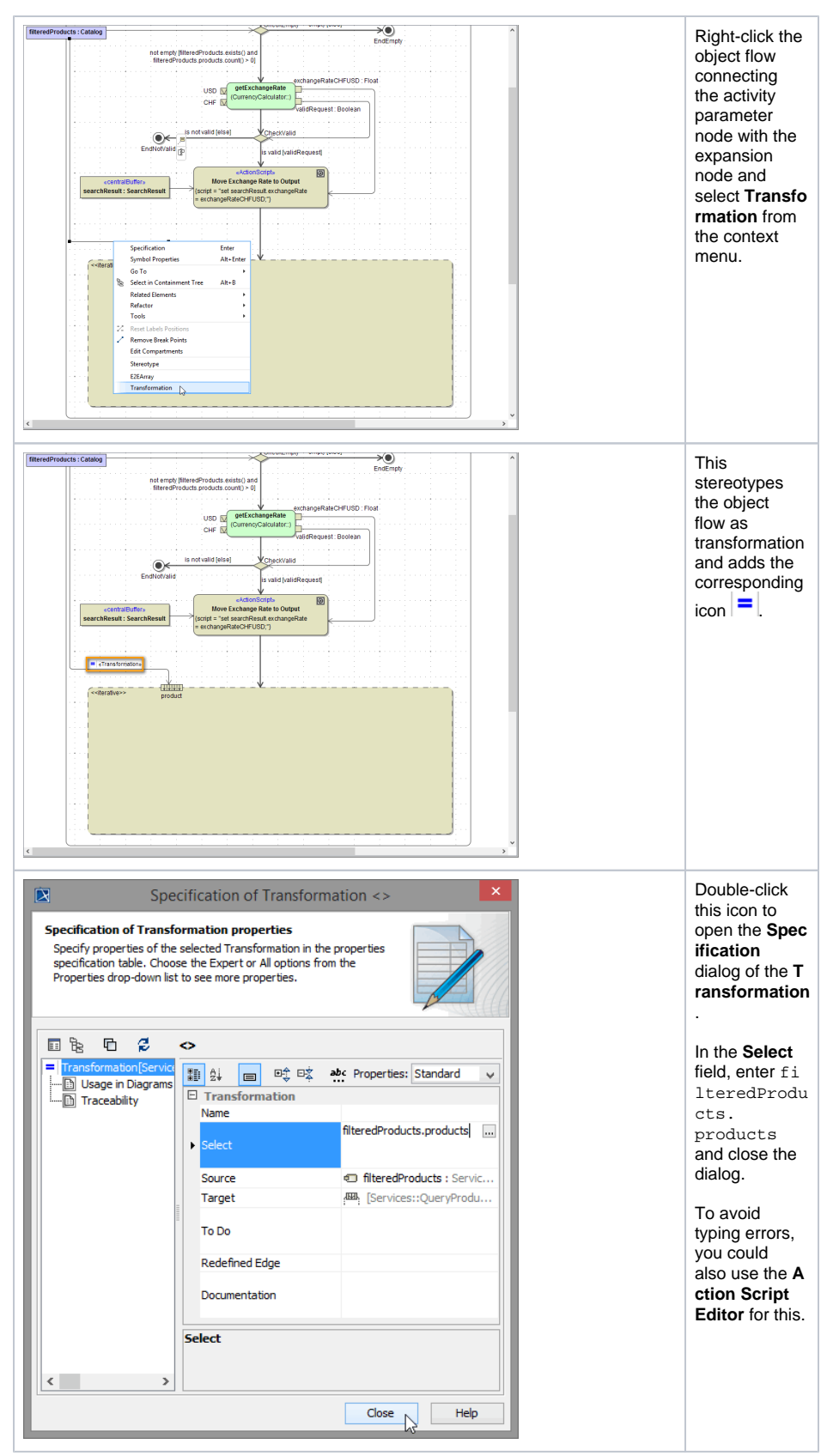

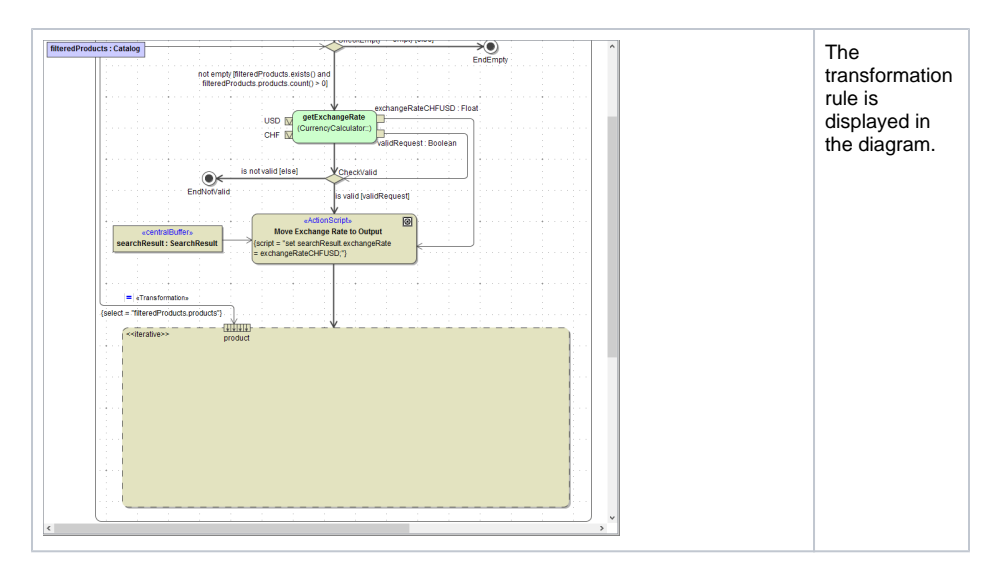

Now, define the result of each iteration step.

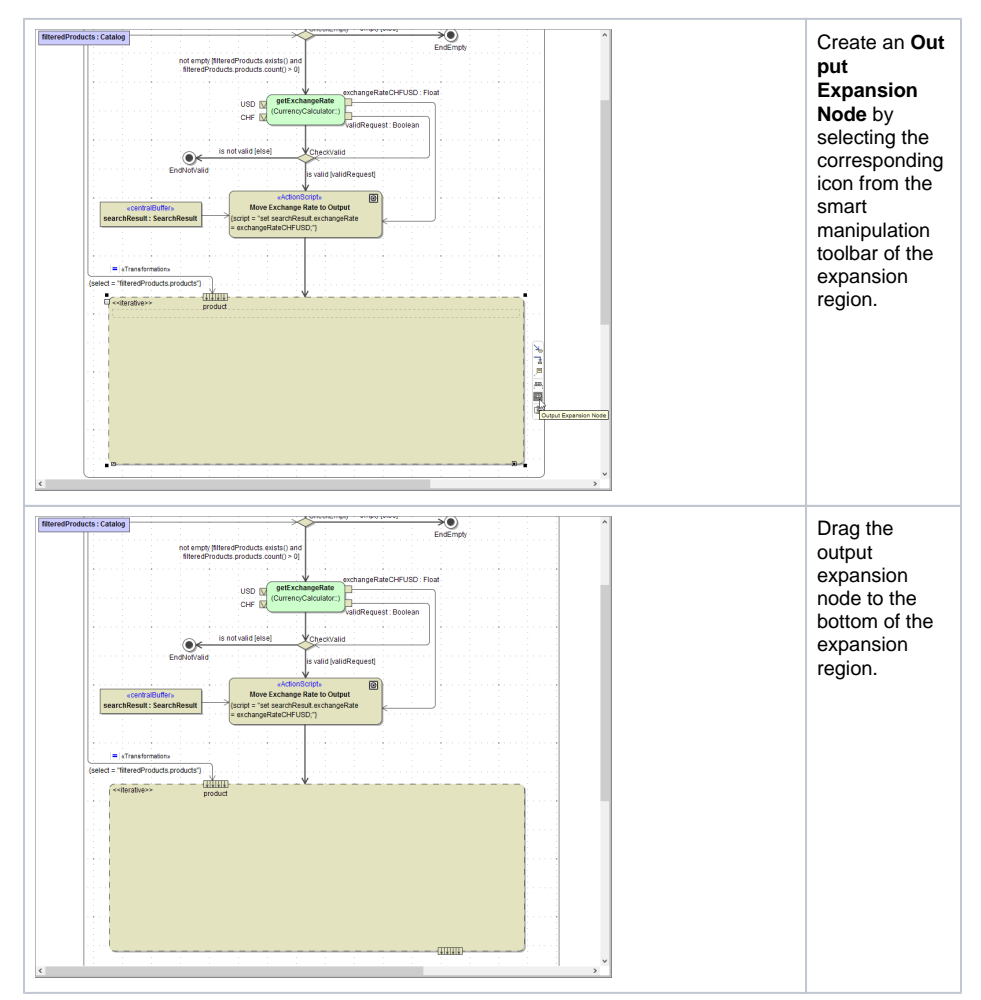

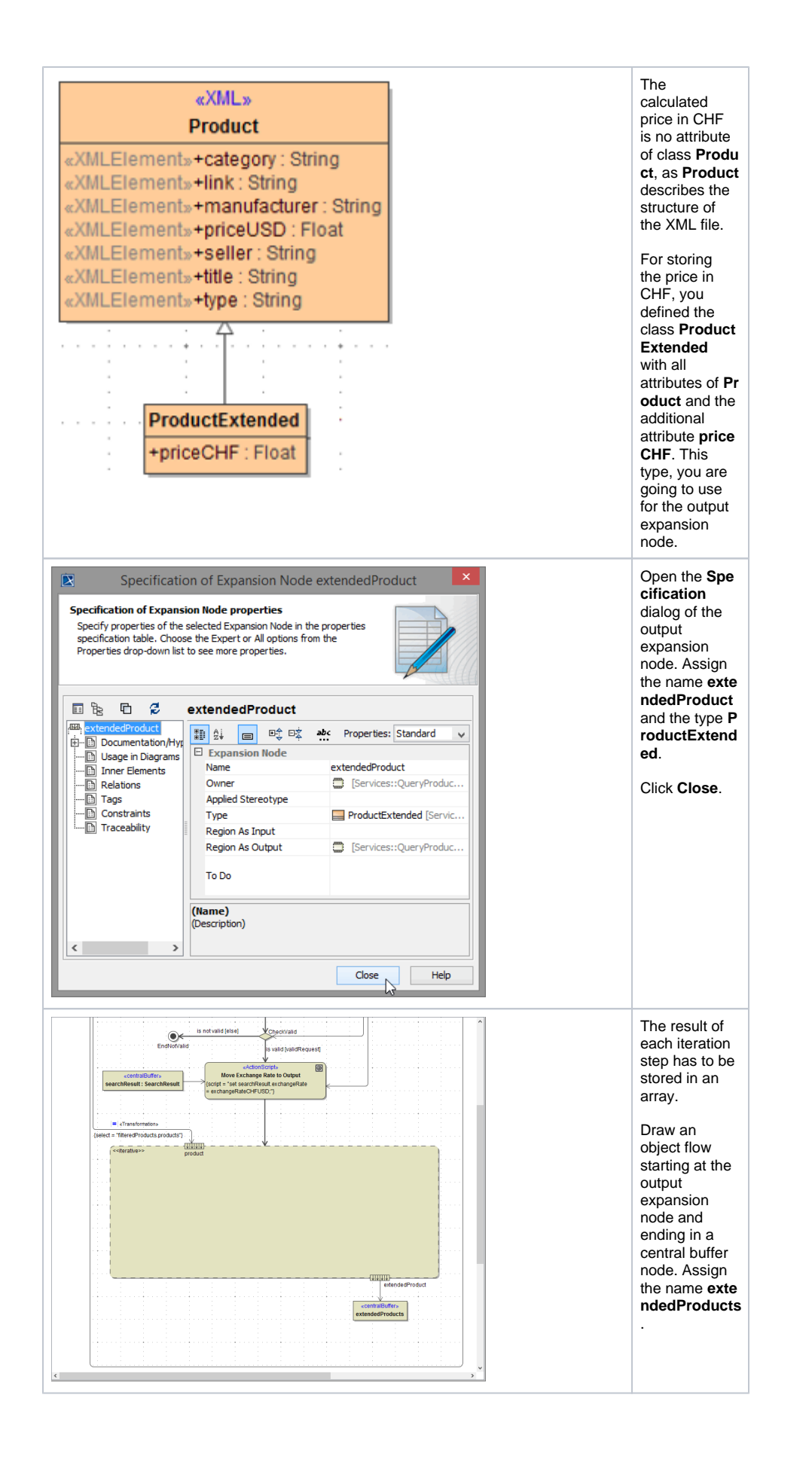

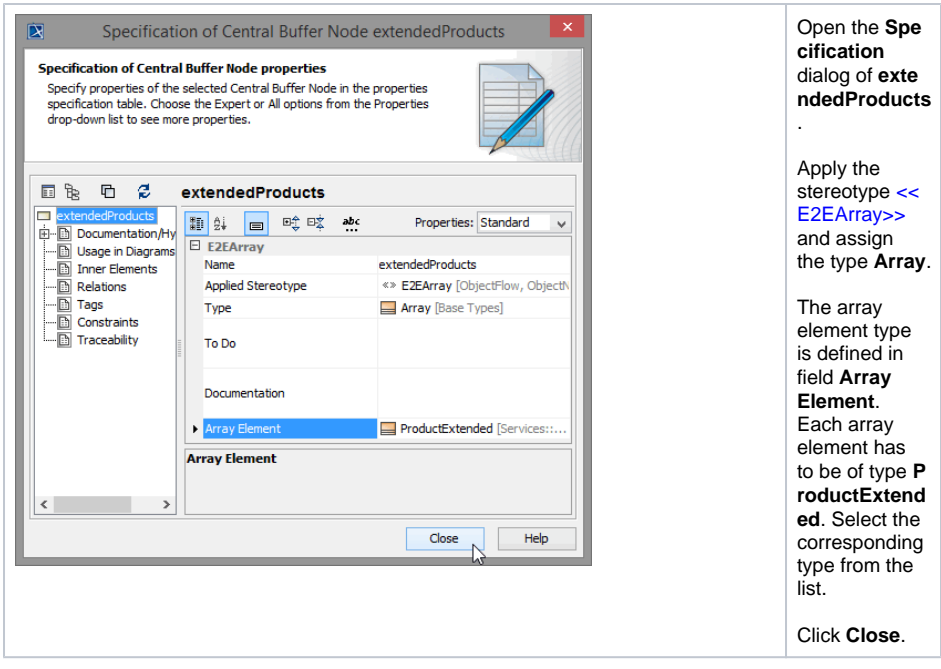

Now, you have defined the input and the output of the expansion region. The purpose of this iteration is to iterate over an action, which calculates the CHF price for each **products** item.

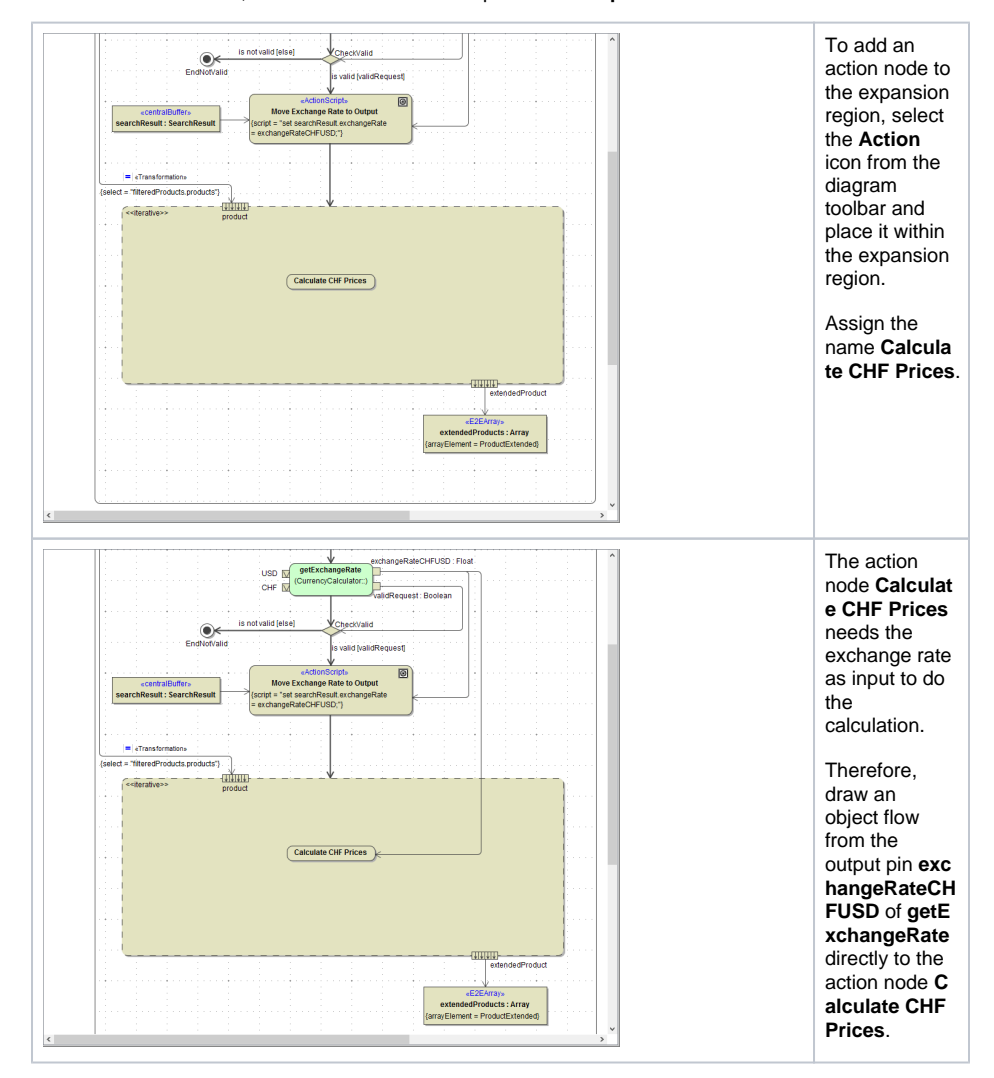

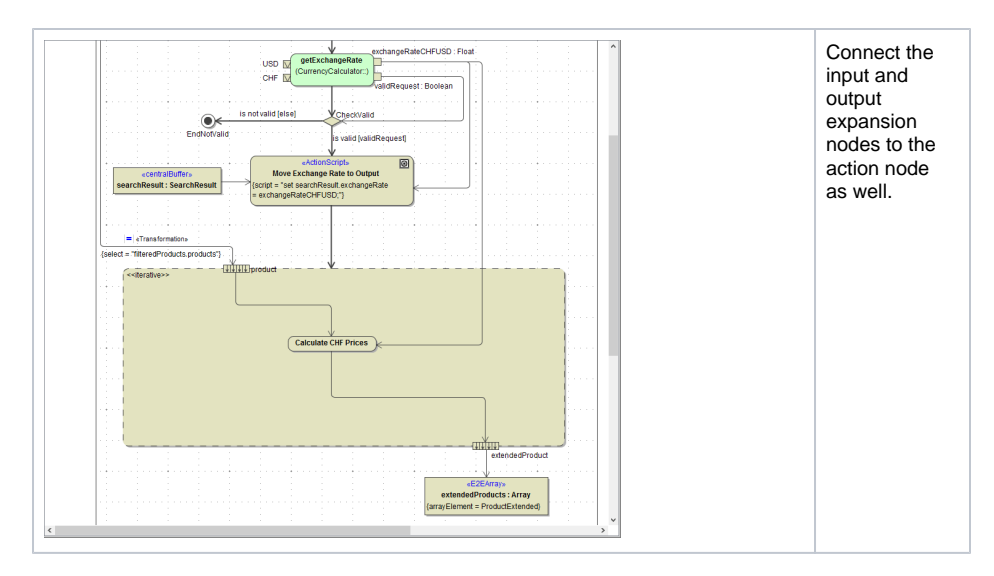

This action will contain the action script being processed for each array element of the input array. As a result of each iteration step, a new item will be appended to the output array.

Within the action script, the array items have the attribute name defined in the input expansion node. The expansion node creates temporary input array items. The output objects need to be created by create statements within the action script and are appended to the related output array by the output expansion node.

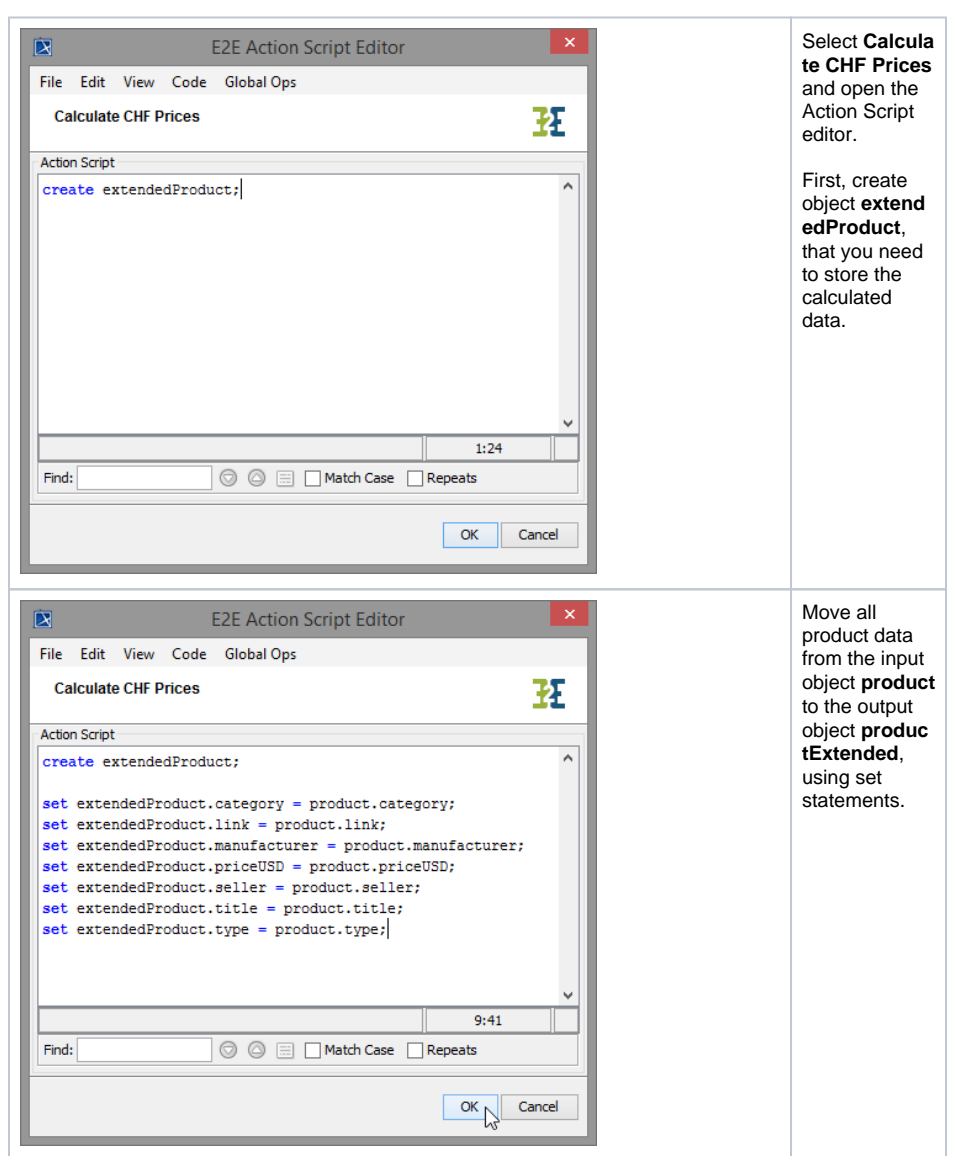

```
set extendedProduct.category = product.category;
set extendedProduct.link = product.link; 
set extendedProduct.manufacturer = product.manufacturer; 
set extendedProduct.priceUSD = product.priceUSD; 
set extendedProduct.seller = product.seller;
set extendedProduct.title = product.title;
set extendedProduct.type = product.type;
```
Finally, your are going to implement the calculation of the CHF price. You will use the class operation **cal culatePrice** you defined in class **CurrencyCaluclator**.

Remember, that you made it available to be used within action script via a <<use>> dependency called **u seCurrencyCalculator**.

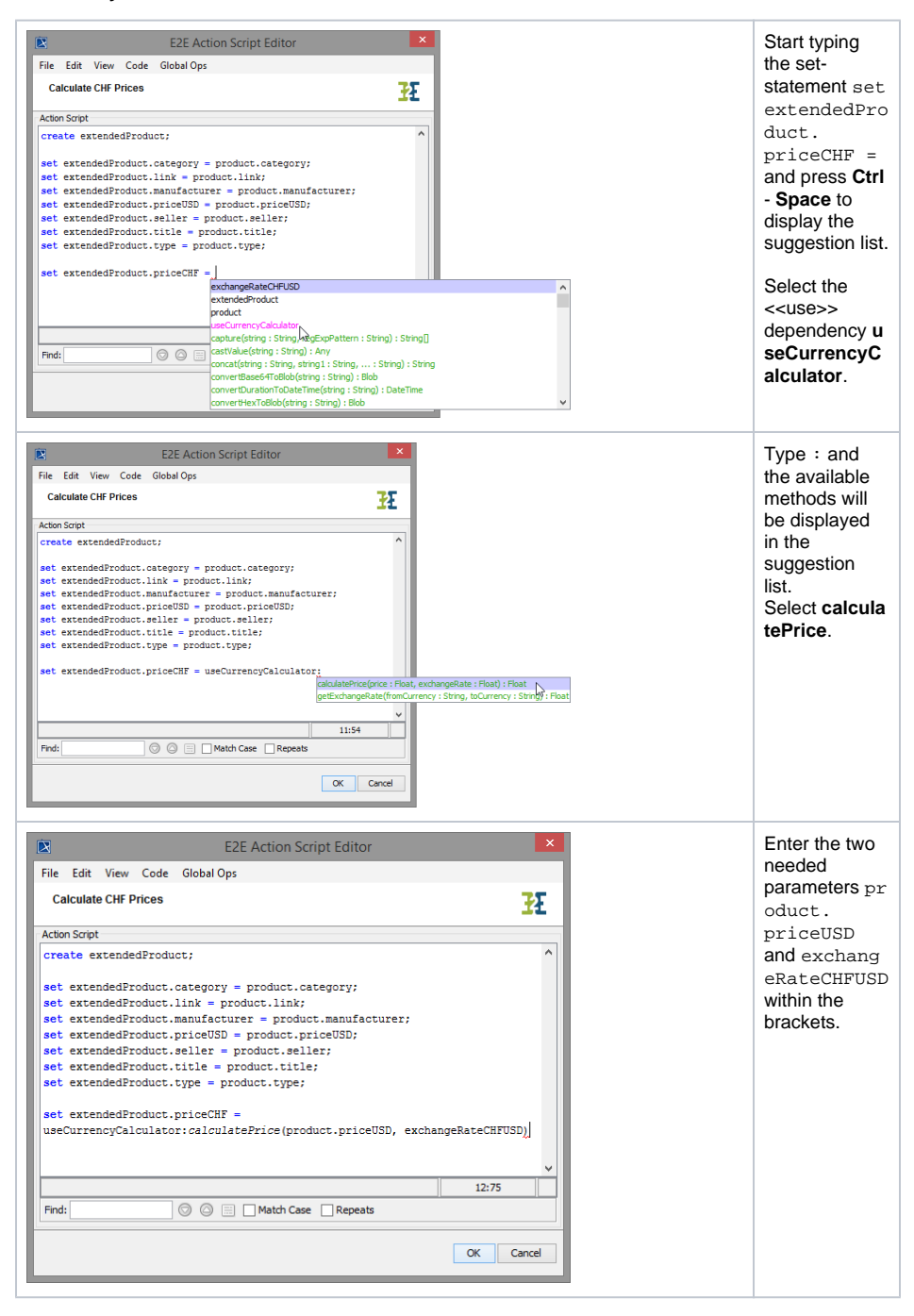

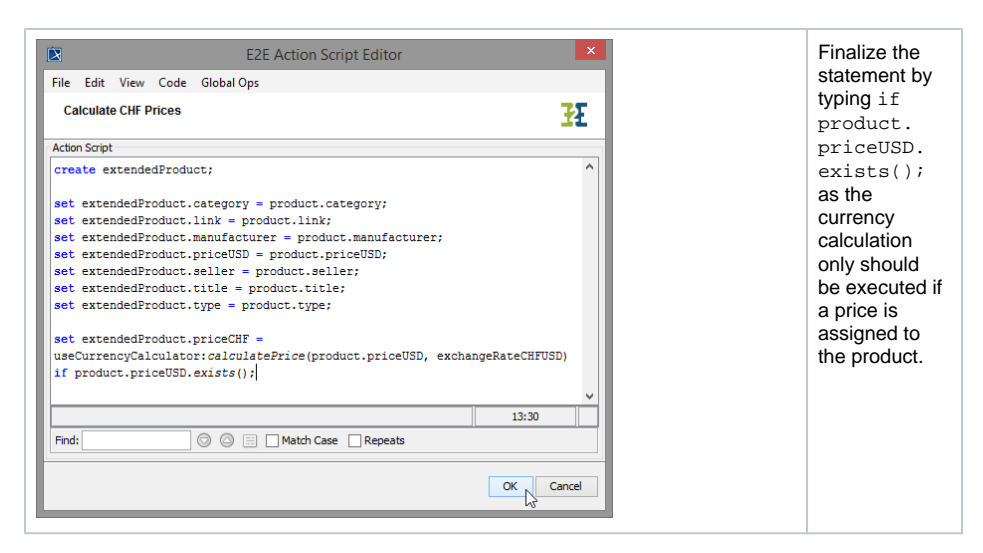

#### The last statement in total should read:

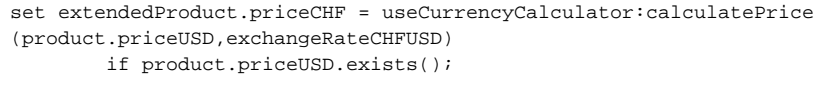

Save **the UML** model.